## **CONTÁBIL / FISCAL RAZÃO CONTÁBIL - GECOMRZCT**

 *Explicação: Apresenta os valores de saldo anterior, débitos, créditos e o saldo atual. Traz por padrão a conta contábil do ATIVO, permitindo selecionar outras contas.*

## Para visualizar o relatório de *"Razão Contábil"* acesse o módulo: *Gestor.*

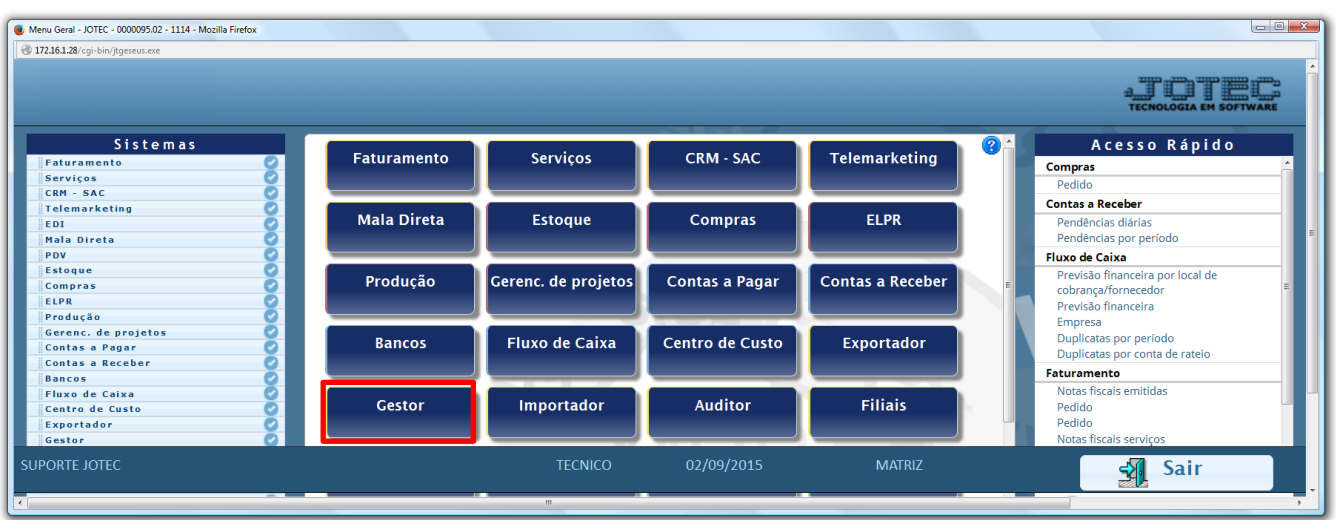

 Será aberto o *Gestor Jotec* com *9* espaços disponiveis para serem inseridos os relatórios mais utilizados. Clique sobre um desses espaços e selecione o relatório: *Razão Contábil*.

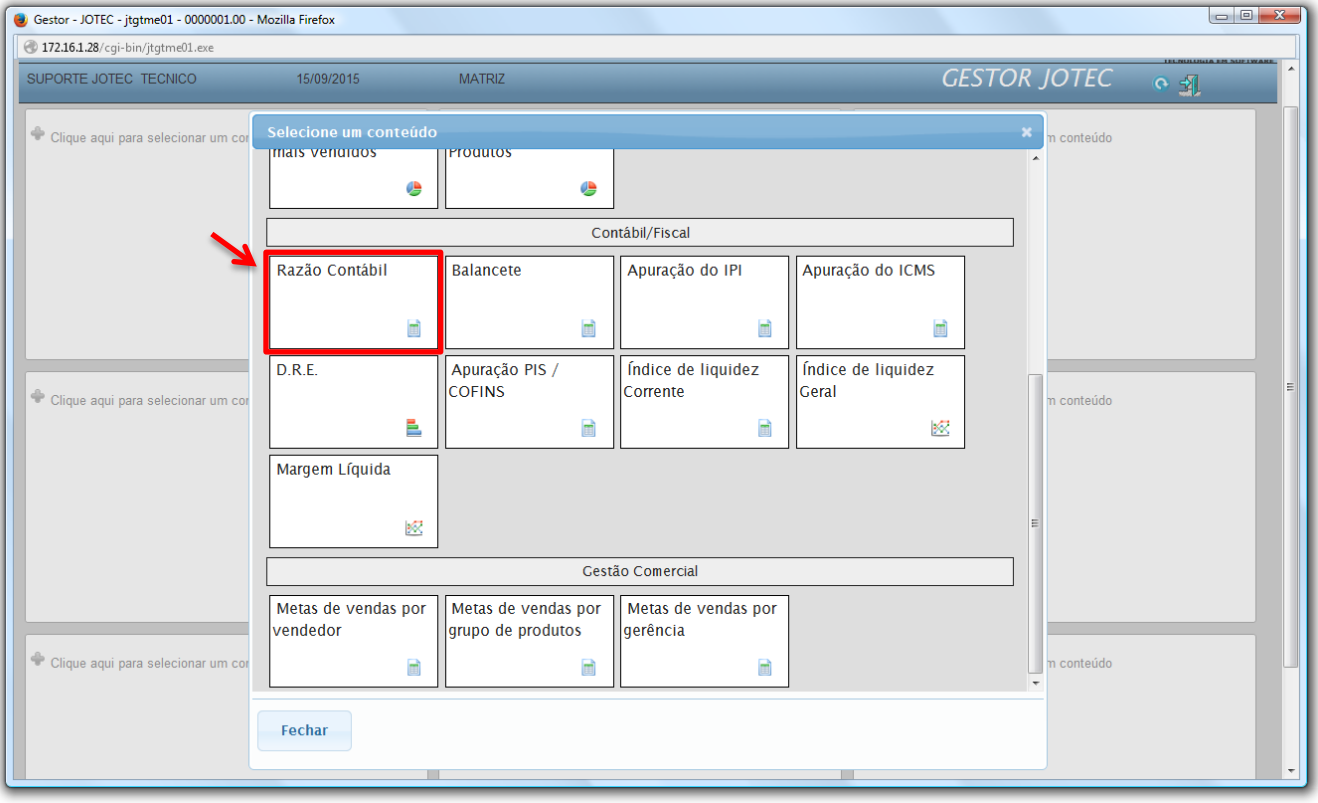

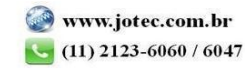

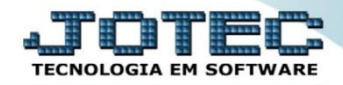

 Com base nas movimentações contábeis geradas será apresentado o relatório *Razão Contábil.* O relatório irá apresentar o valor de saldo anterior, débitos, créditos e saldo atual, baseando-se na conta contábil do ativo, realizados dentro do período fechado (mês) anterior.

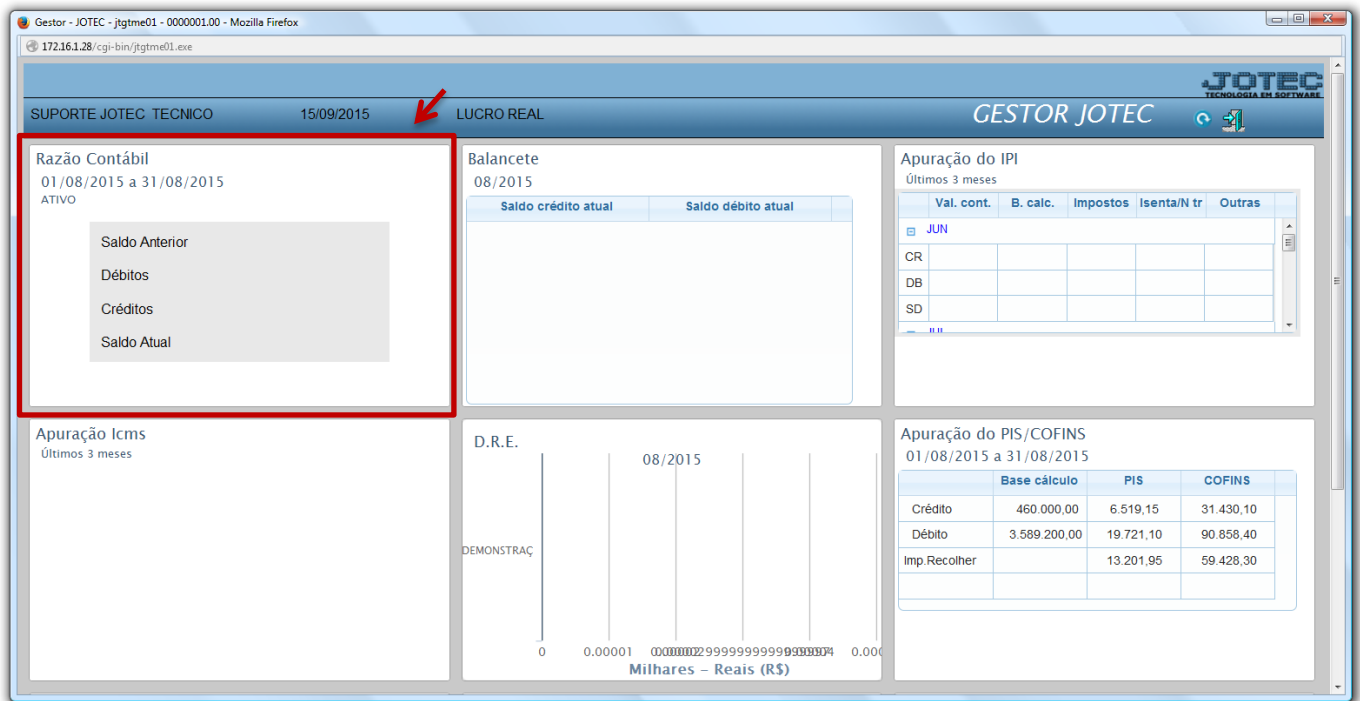

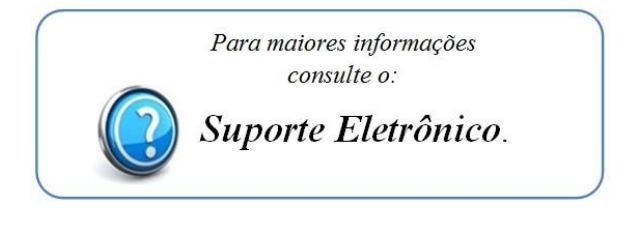

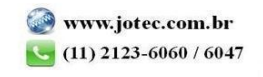